## **Navigating Degree Works**

## Navigation Toolbar

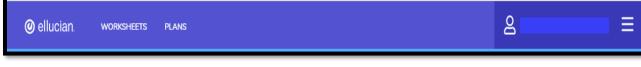

Worksheet - Will take you back to the Worksheet view of a student's audit.

Plans - Will take you to the Student Plan (Graduate Students Only).

## Features \_\_\_\_\_Academic What-If

Academic - Like the Worksheets Tab, this will take you back to the worksheet view of an audit What If - Displays the tools for viewing a What If Audit.

## **Other Features**

| Student ID     Name     Degree     Class Histor       K     Bachelor of Business /       Petitions  | K Bachelor of Business A                                                                                        |                                        |                                    |                              | GPA Calculat  |
|----------------------------------------------------------------------------------------------------|----------------------------------------------------------------------------------------------------|----------------------------------------|------------------------------------|------------------------------|---------------|
| Petitions                                                                                           | Level Undergraduate Classification Senior Major Information Systems Program Bach of Bus Admin_Infor             |                                        | Name                               |                              | Class History |
| Level Undergraduate Classification Senior Major Information Systems Program Bach of Bus Admin_Infor | College College of Business Admin Academic Standing Good Standing Institutional GPA 3.63 Institutional Hours 49 | Level Undergraduate Classification Sen | nior Major Information Systems Pro | gram Bach of Bus Admin_Infor | Petitions     |

**GPA Calculator** – The GPA Calculators allow you to predict graduation GPAs, end-ofterm GPAs, and to estimate which grades will be needed to attain a desired GPA in order to monitor your academic standing.

Class History - allows you to view taken and transferred coursework

**Petitions** – allows you to add a new petition and/or view pending and approved petitions.